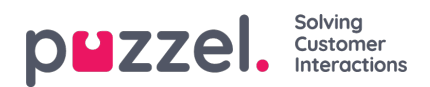

## **Brukergrupper**

Under Sanntid – Brukergrupper kan du se antallet agenter per status per brukergruppe

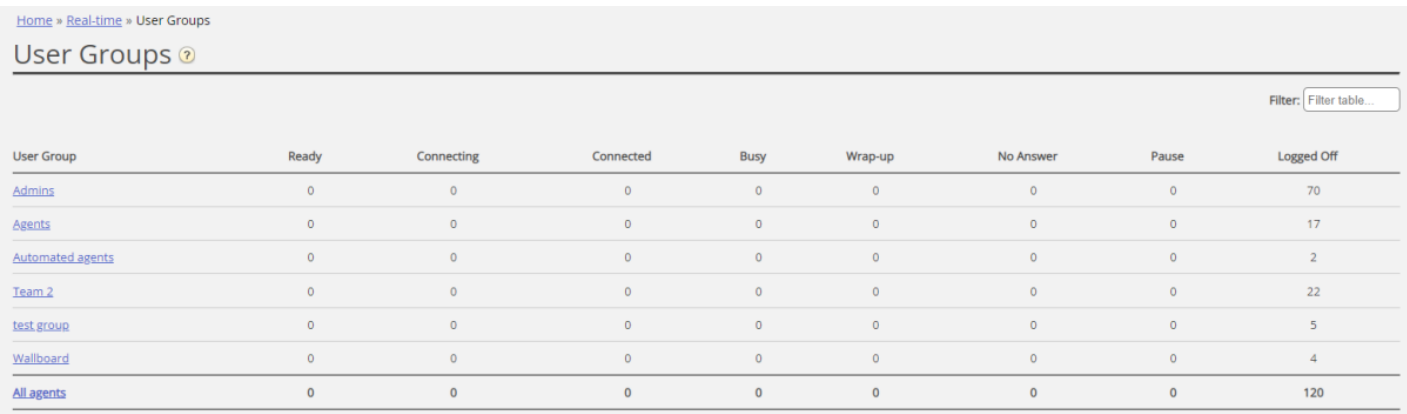

Klikk på en hyperkobling i kolonnen Brukergruppe for å se alle agentene som hører til den valgte brukergruppen, deres status og profilen de nå bruker.

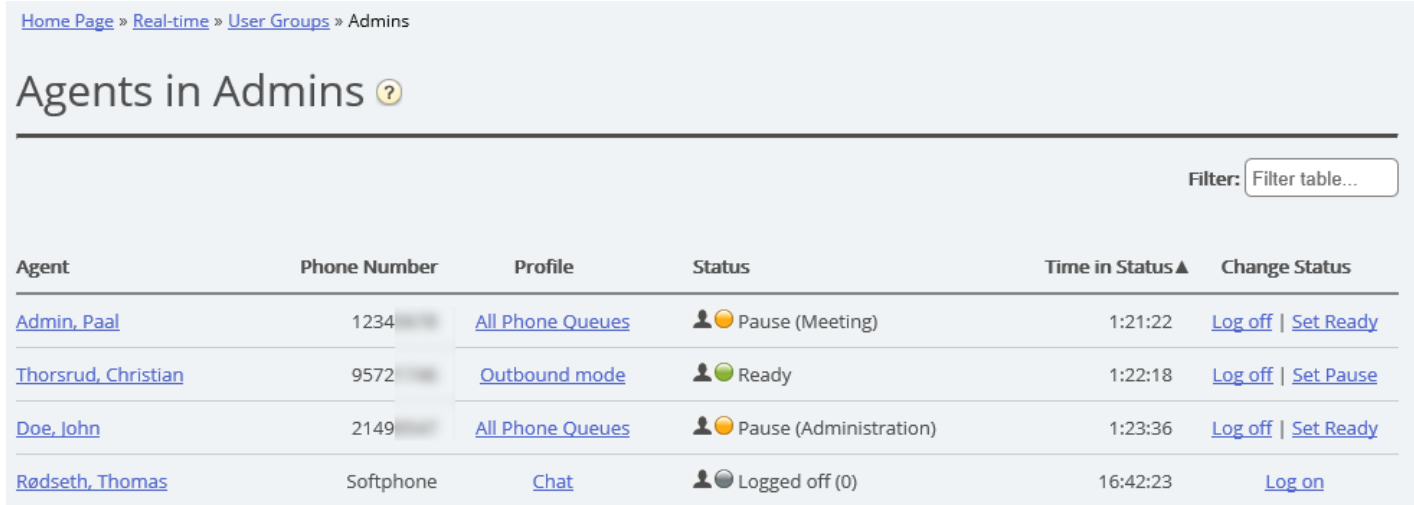

Klikk på en hyperkobling i kolonnen Profil for å vise skills for denne profilen. I kolonnen Endre status kan du logge agenter på/av. Klikk på agentens navn for vise vedkommendes Ticker agent.